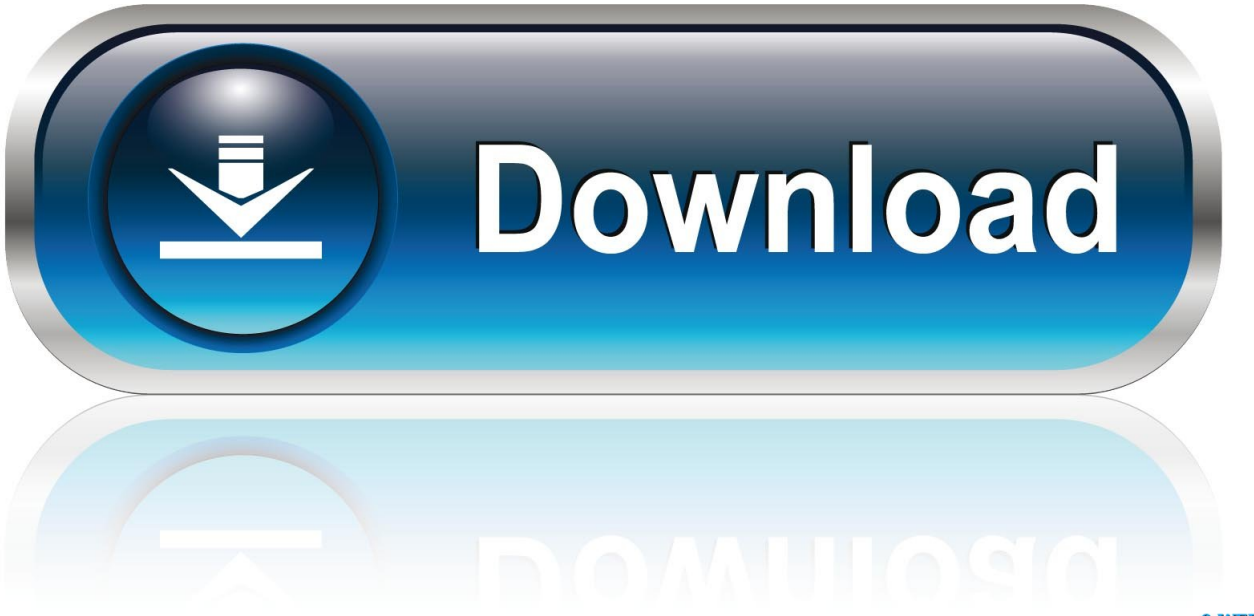

0-WEB.ru

[كيف احول ملف وورد الى صيغة Pdf](https://tiurll.com/1u1vlq)

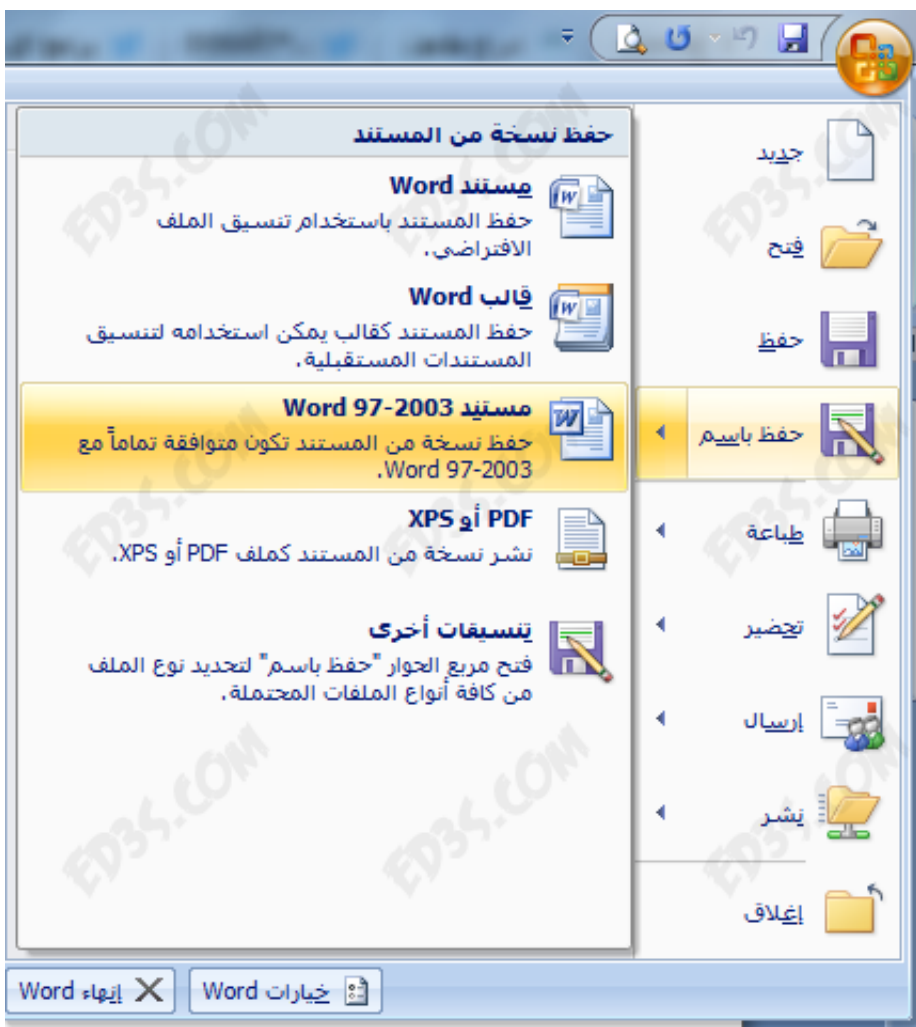

[كيف احول ملف وورد الى صيغة Pdf](https://tiurll.com/1u1vlq)

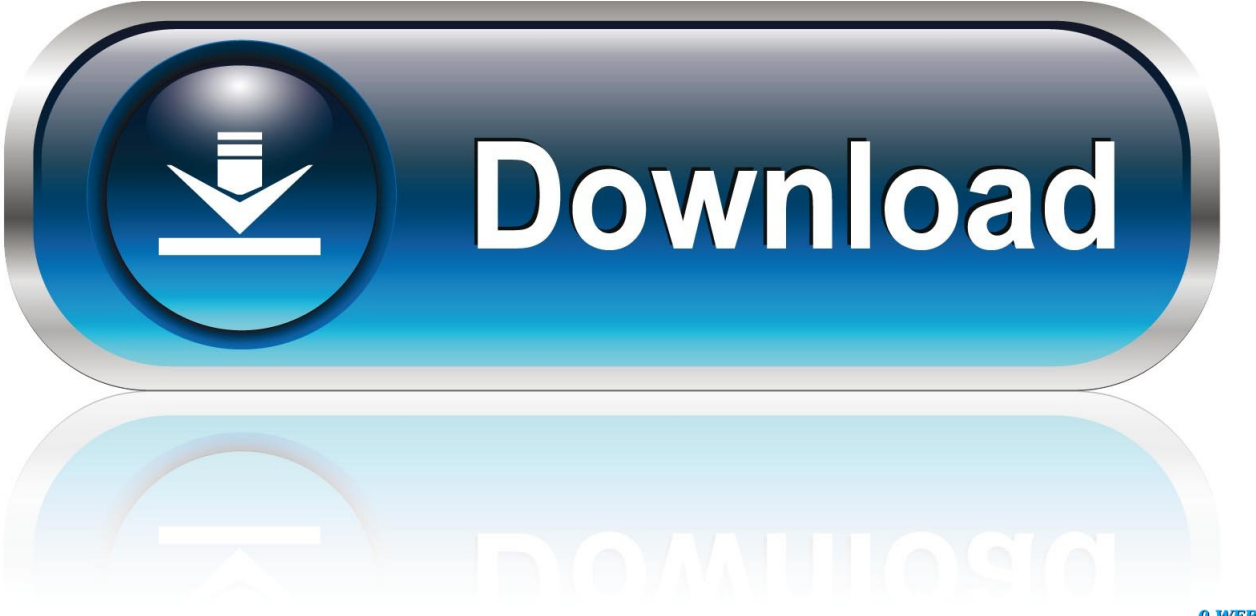

0-WEB.ru

إذا كنت تستخدم مستندًا نصيًا أو مستند XPS ، فتخط هذه الخطوة.. انتقل إلى موقع الملف الذي تريد تحويله إلى ملف PDF ، ثم انقر نقرًا مزدوجًا فوق الملف لفتحه.. سيؤدي إجراء ذلك إلى حفظ التغييرات وإنشاء نسخة PDF من ملفك في موقع الحفظ المحدد.

إذا كنت تريد إنشاء ملف PDF لملف HTML ، فافتح ملف HTML في Notepad بالنقر بزر الماوس الأيمن على ملف HTML ثم النقر فوق تحرير في القائمة المنسدلة.. في حقل 'اسم الملف' ، اكتب ما تريد تسمية نسخة PDF من المستند الخاص بك.. 1 تعرف على الملفات التي يمكنك تحويلها إلى ملفات PDF.. على سبيل المثال ، إذا كنت تريد حفظ ملف PDF على سطح المكتب ، فأنت تبحث عن وانقر على سطح المكتب في الشريط الجانبي الأيمن.

## [Asus Laptop Drivers For Windows Xp Free Download](https://frosty-nobel-e78c2d.netlify.app/Asus-Laptop-Drivers-For-Windows-Xp-Free-Download)

على الجانب الأيسر من النافذة ، انقر فوق المجلد الذي تريد تخزين ملف PDF الخاص بك فيه.. لا تقلق إذا لم يكن لديك طابعة مرفقة بجهاز الكمبيوتر الذي تستخدمه ، ولن تقوم بالفعل بطباعة أي شيء.. إذا كنت ترغب في إضافة صور متعددة إلى ملف PDF واحد ، قم بما يلي: قم بتحديد كل صورة تريد استخدامها عن طريق الضغط باستمرار على Ctrl أثناء النقر فوقها ، ثم انقر بزر الماوس الأيمن فوق إحدى الصور المحددة ، ثم انقر فوق طباعة في القائمة المنسدلة الناتجة.. 4 انقر فوق اسم الطابعة الحالية & apos؛ s يجب أن يكون بالقرب من أعلى القائمة أسفل عنوان 'الطابعة' أو 'الطابعات'.. كيف احول ملفات word الى صيغة pdf برنامج يحولإذا كنت تستخدم مستندًا نصيًا أو مستند XPS ، فكل ما عليك هو النقر فوق Microsoft Print to PDF في قسم Fallout New Vegas Bounty Hunter Mod تحديد طابعة' بالقرب من أعلى النافذة.

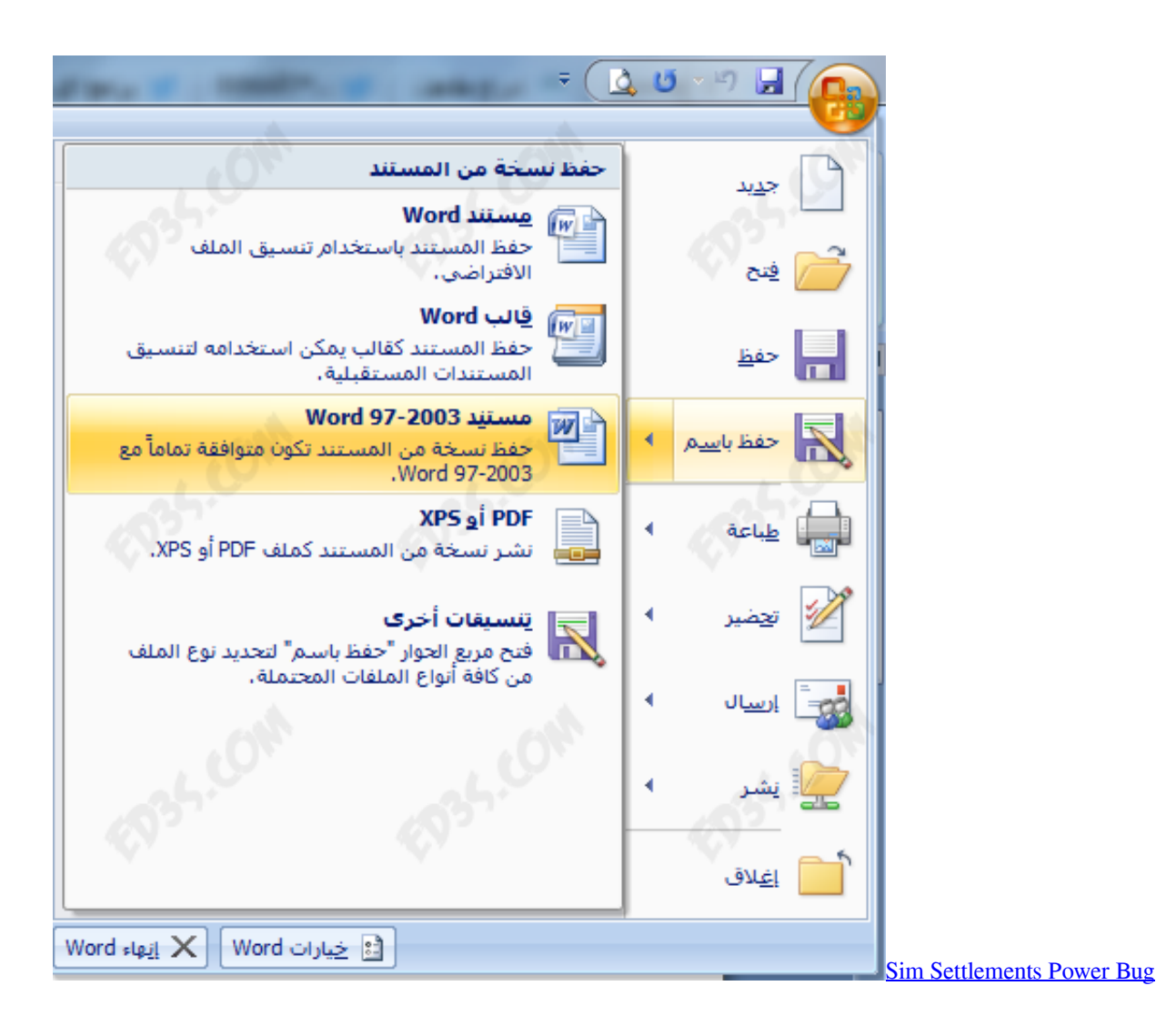

## [Matka org 100](https://flash-player-for-chrome-mac-os.simplecast.com/episodes/matka-org-100)

 عادةً ما تكون في أسفل القائمة ، على الرغم من أنك تقوم بالنقر فوق طباعة في أعلى القائمة إذا كنت تستخدم برنامج Microsoft Office) e(.. في [The Link Gratisح](https://suspicious-kare-36df9c.netlify.app/Gratis-Link-The-Walking-Dead-Season-6)ين أنها ليست قائمة شاملة ، فإن تنسيقات الملفات الشائعة التي يمكن تحويلها إلى ملفات PDF تتضمن ما يلي: ملفات نصية (. [Walking Dead Season 6](https://suspicious-kare-36df9c.netlify.app/Gratis-Link-The-Walking-Dead-Season-6)

[Download Gdzie Vista Zapisuje Kopie Zapasowe](https://download-gdzie-vista-zapisuje-kopie-zapasowe-26.peatix.com/view)

5 انقر فوق طباعة Microsoft إلى PDF يؤدي تحديد ذلك إلى تحديد ميزة 'الطباعة إلى PDF 'في جهاز الكمبيوتر الخاص بك كطريقة تقوم 'طباعة' المستند بها.. نظرًا لأنك تقوم بإنشاء إصدار PDF من المستند ، فيمكنك تسمية PDF بنفس الشيء مثل المستند الأصلي وتخزينه في نفس الموقع إذا كنت ترغب في ذلك.. أسرع طريقة للقيام بذلك هي عادة بالضغط على Ctrl و P في نفس الوقت ، ولكن قد تحتاج إلى النقر فوق ملف ، ثم النقر فوق طباعة في ae05505a44 .[ا](https://khazdulobsnjob.shopinfo.jp/posts/15247296)لقائمة الناتجة [Buy Cheap Augmentin Online](https://khazdulobsnjob.shopinfo.jp/posts/15247296)

ae05505a44

[Freegate For Mac Download Free](https://flash-player-for-chrome-mac-os.simplecast.com/episodes/freegate-for-mac-download-free)